# **MOOVI**t trein IC dienstregeling & lijnkaart

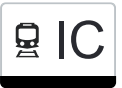

## 모 IC Ottignies→Fleurus IC [Download De App](https://moovitapp.com/index/api/onelink/3986059930?pid=Web_SEO_Lines-PDF&c=Footer_Button&is_retargeting=true&af_inactivity_window=30&af_click_lookback=7d&af_reengagement_window=7d&GACP=v%3D2%26tid%3DG-27FWN98RX2%26cid%3DGACP_PARAM_CLIENT_ID%26en%3Dinstall%26ep.category%3Doffline%26ep.additional_data%3DGACP_PARAM_USER_AGENT%26ep.page_language%3Dnl%26ep.property%3DSEO%26ep.seo_type%3DLines%26ep.country_name%3DBelgi%25C3%25AB%26ep.metro_name%3DBelgique&af_sub4=SEO_other&af_sub8=%2Findex%2Fnl%2Fline-pdf-Belgium-1682-856596-115783848&af_sub9=View&af_sub1=1682&af_sub7=1682&deep_link_sub1=1682&deep_link_value=moovit%3A%2F%2Fline%3Fpartner_id%3Dseo%26lgi%3D115783848%26add_fav%3D1&af_ad=SEO_other_IC_Ottignies%E2%80%8E%E2%86%92Fleurus_Belgique_View&deep_link_sub2=SEO_other_IC_Ottignies%E2%80%8E%E2%86%92Fleurus_Belgique_View)

De treinlijn IC (Ottignies→Fleurus) heeft één route. Op werkdagen zijn de diensturen: (1) Ottignies→Fleurus: 05:00

Kijk in de gratis glimble reisapp voor de dichtstbijzijnde halte van trein IC en hoe laat de eerstvolgende trein IC aankomt.

#### **Richting: Ottignies→Fleurus**

3 haltes [BEKIJK LIJNDIENSTROOSTER](https://moovitapp.com/belgium-1682/lines/IC/115783848/7281320/nl?ref=2&poiType=line&customerId=4908&af_sub8=%2Findex%2Fnl%2Fline-pdf-Belgium-1682-856596-115783848&utm_source=line_pdf&utm_medium=organic&utm_term=Ottignies%E2%80%8E%E2%86%92Fleurus)

**Ottignies** 

Court-Saint-Etienne

Fleurus

#### **trein IC dienstrooster**

Ottignies→Fleurus Dienstrooster Route:

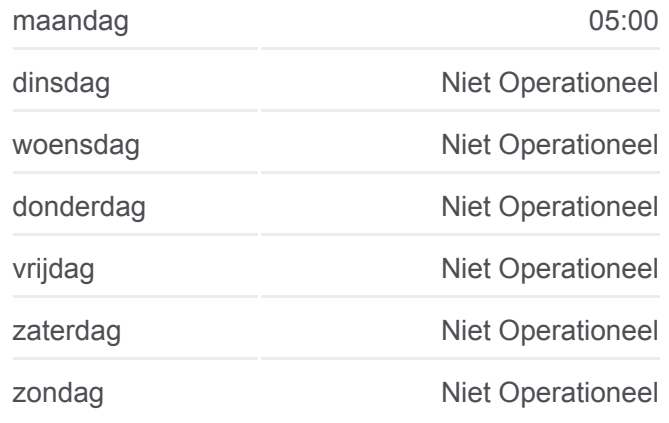

**trein IC info Route:** Ottignies→Fleurus **Haltes:** 3 **Ritduur:** 22 min **Samenvatting Lijn:**

### [trein IC lijnkaart](https://moovitapp.com/belgium-1682/lines/IC/115783848/7281320/nl?ref=2&poiType=line&customerId=4908&af_sub8=%2Findex%2Fnl%2Fline-pdf-Belgium-1682-856596-115783848&utm_source=line_pdf&utm_medium=organic&utm_term=Ottignies%E2%80%8E%E2%86%92Fleurus)

IC trein dienstroosters en routekaarten zijn beschikbaar als online PDF op moovitapp.com. Gebruik de [Moovit-app](https://moovitapp.com/belgium-1682/lines/IC/115783848/7281320/nl?ref=2&poiType=line&customerId=4908&af_sub8=%2Findex%2Fnl%2Fline-pdf-Belgium-1682-856596-115783848&utm_source=line_pdf&utm_medium=organic&utm_term=Ottignies%E2%80%8E%E2%86%92Fleurus) om live de vertrektijden van bus-, trein- en metrolijnen te bekijken, en stap-per-stap wegbeschrijvingen voor alle OV-lijnen in Belgique.

[Over Moovit](https://moovit.com/about-us/?utm_source=line_pdf&utm_medium=organic&utm_term=Ottignies%E2%80%8E%E2%86%92Fleurus) · [MaaS-oplossingen](https://moovit.com/maas-solutions/?utm_source=line_pdf&utm_medium=organic&utm_term=Ottignies%E2%80%8E%E2%86%92Fleurus) · [Ondersteunde landen](https://moovitapp.com/index/nl/openbaar_vervoer-countries?utm_source=line_pdf&utm_medium=organic&utm_term=Ottignies%E2%80%8E%E2%86%92Fleurus) · [Mooviter-gemeenschap](https://editor.moovitapp.com/web/community?campaign=line_pdf&utm_source=line_pdf&utm_medium=organic&utm_term=Ottignies%E2%80%8E%E2%86%92Fleurus&lang=en)

© 2024 Moovit - Alle rechten voorbehouden

#### **Bekijk Live Aankomsttijden**

Web App \$\\ App Store